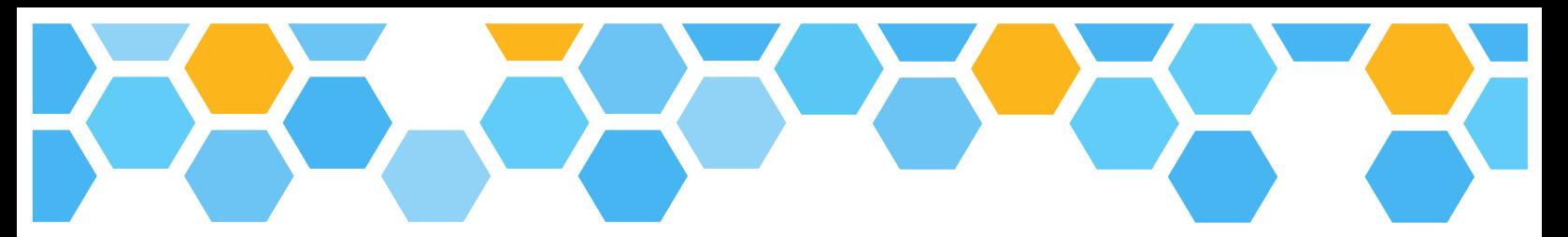

## SANMAR design studio

## Spec Sheets

## You can now add spec sheets to a flyer in Design Studio.

- You'll see that when you select the 'Traditional' canvas, you will now have the option to add spec sheets.
- This option is available with the 'Traditional' Canvas only. If you select a different canvas size, the spec sheet option will not be shown in the settings menu on the right.
- After creating and saving the design, the spec sheets will be included at the end of the document.
- A spec sheet will be added for every style included in the design, each as their own page. So if you add six styles to your design, there will be six additional pages at the end, a spec sheet for each style.

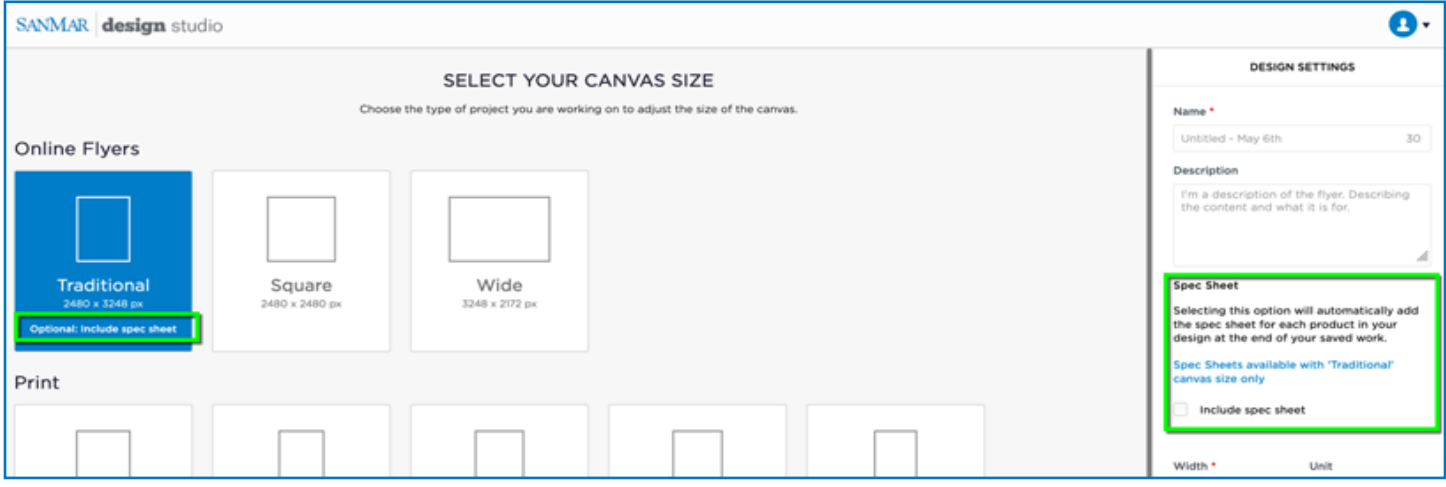

- Once you've selected 'Traditional' canvas, when you land on the canvas page, you have the ability to change the spec sheet setting.
- Click on the 'Design Settings' tab at the top of the page. This will open a window where you can change the name of the design, the description and opt in or out of spec sheets. Again, if you did not select the 'Traditional' canvas, the spec sheet section would not be shown in this window.

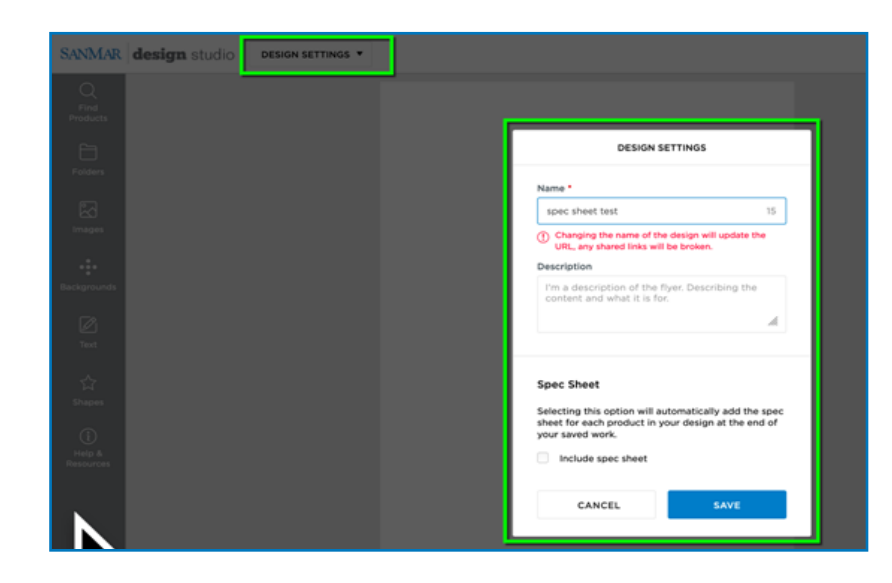

## SANMAR design studio